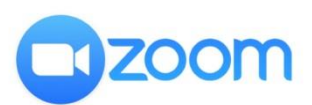

## How to use zoom (Bangla)

এটা কিভাবে কাজ করে? জুমের জন্য সাইন আপ করা খুব সহজ। শুরু করতে, আপনাকে যা করতে হবে তা হ'ল আপনার নাম এবং ইমেল ঠকািনা দওেয়া, একট পাসওয়ার্ড তরৈ কিরা এবং আপনার ইমেল নিশ্চিত করা।

আপনি যদি মোবাইল অ্যাপ্লিকেশন ব্যবহার করছেন, আপনি পাশাপাশি ফিঙ্গারপ্রিন্ট আইডি সক্ষম করতে চান কিনা আপনাকে জিজ্ঞাসা করা হবে।

## <https://zoom.us/join>

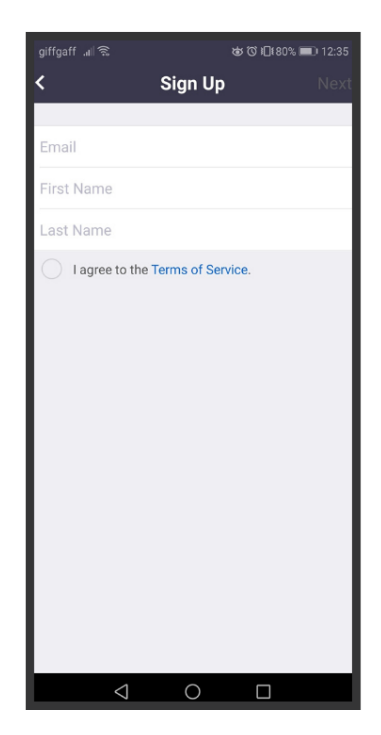

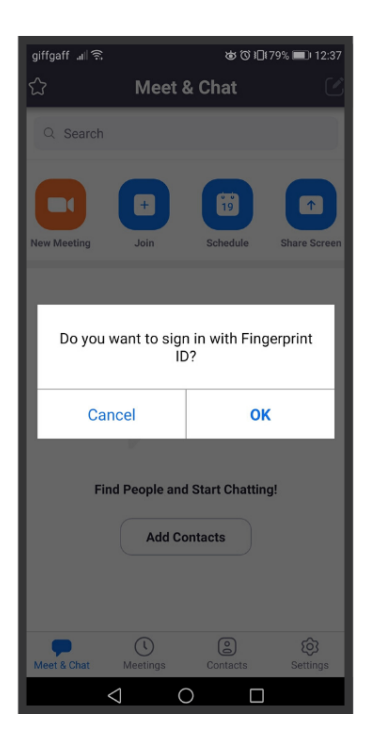

তারপরে আপনি হয মিটিং আইডি রেখে কোনও বিদ্যমান সভায যোগ দিতে পারেন বা নিজের একটি সভা তৈরি করতে পারেন এবং আপনার সাথে চ্যাট করতে চান এমন লোকদের কাছে মিটিং আইডি প্রেরণ করতে পারেন। আপনি যখন মোবাইলে যোগদান করেন বা কোনও মিটিং তৈরি করেন, আপনাকে নিজের ক্যামেরা এবং মাইক্রোফোনে জুম অ্যাক্সেস দিতে হবে

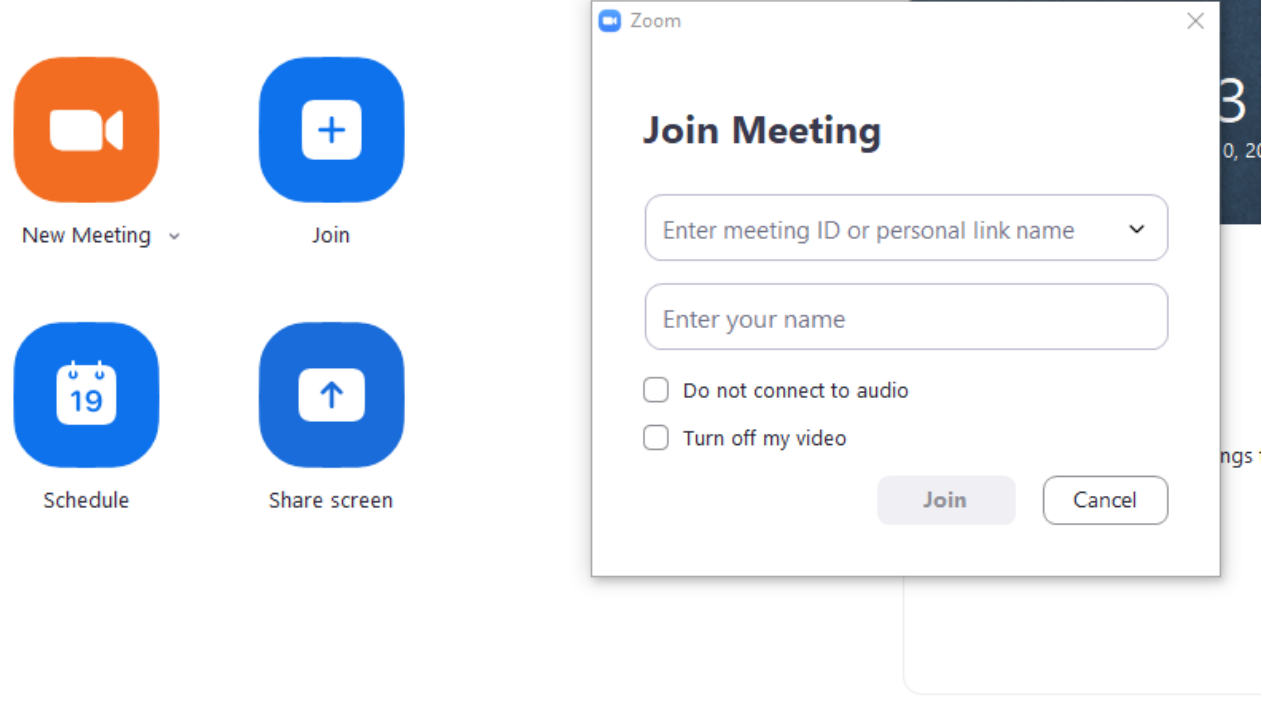

আপনাকে যোগদানের বোতামে ক্লিক করতে হবে। এটি আপনাকে মিটিং আইডি লিখতে বলবে। এটি স্কুল থেকে আপনাক দেওয়া উচতি ছলি। অনুগ্রহ কর ধেরৈ্য ধরুন এবং শিক্ষক আপনাকে সভায গ্রহণ করার জন্য অপেক্ষা করুন।